## **平面図**

A

Q

## **片引き戸のアウトセット建具を入力する方法を教えてく ださい。**

吊るしタイプを入力するときは、建具選択ダイアログの建具の品 名に「片引戸アウトセット」と表示のあるものを選びます。 レールタイプを入力するときは、品名に「片引戸」と表示のある ものを選び、「引戸タイプ」を「外付」にして入力します。

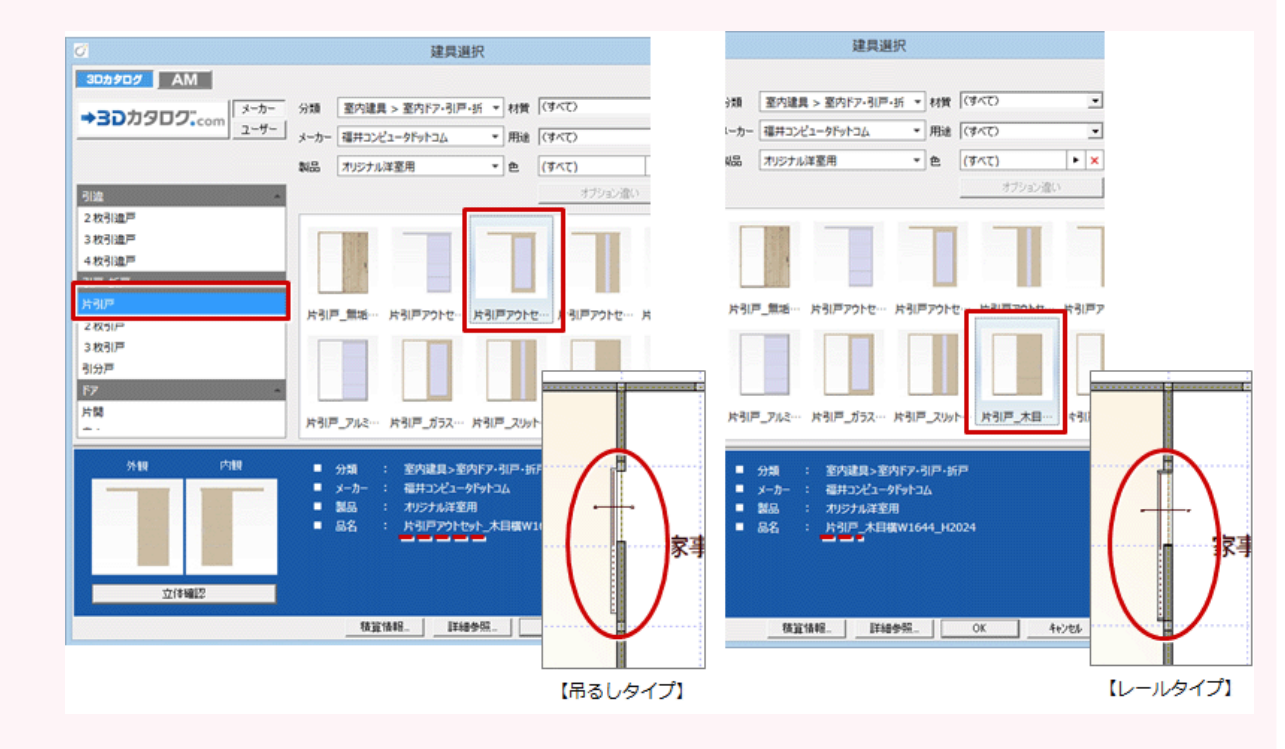

## **吊るしタイプの入力方法**

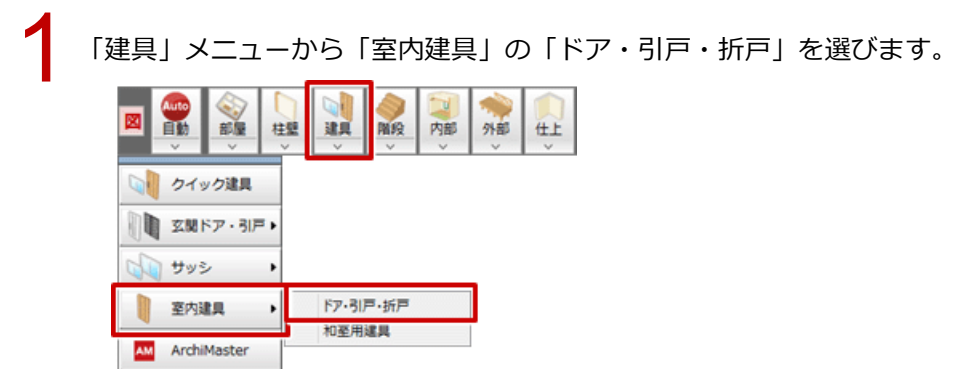

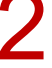

「建具選択」ダイアログの品名に「片引戸アウトセット」と表示される建具を選択します。

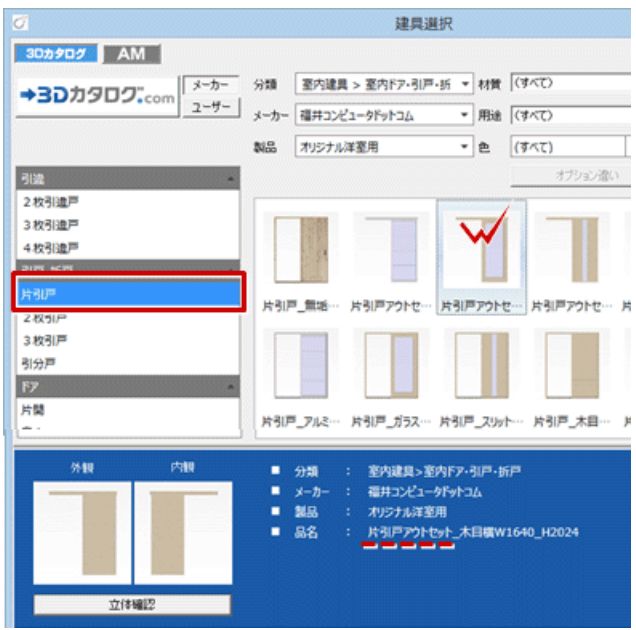

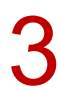

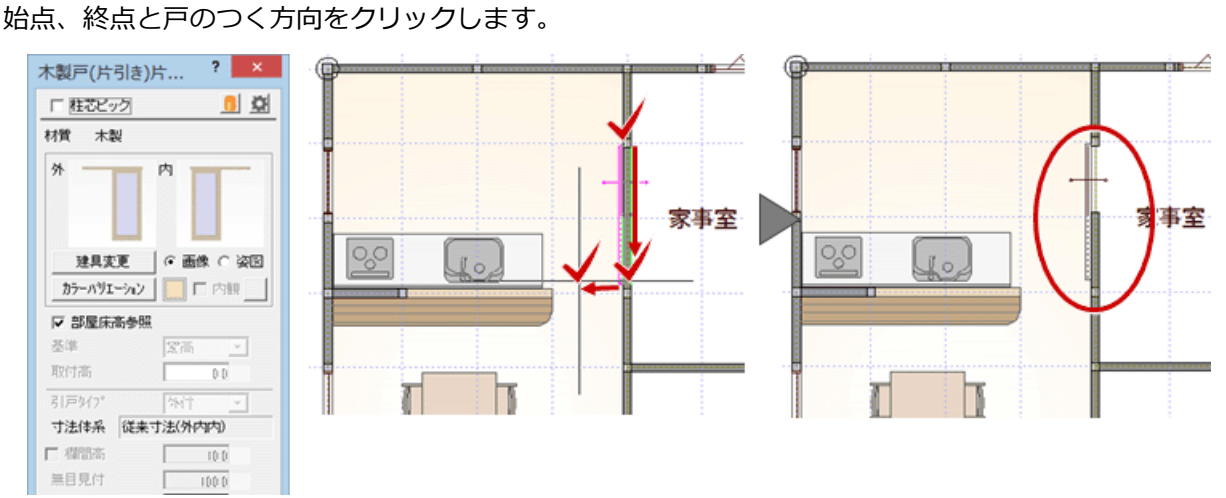

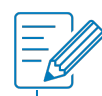

・AM 建具でアウトセット建具を入力する場合は、「建具選択」ダイアログのツリーから「片引戸」をクリック して、建具を選びます。

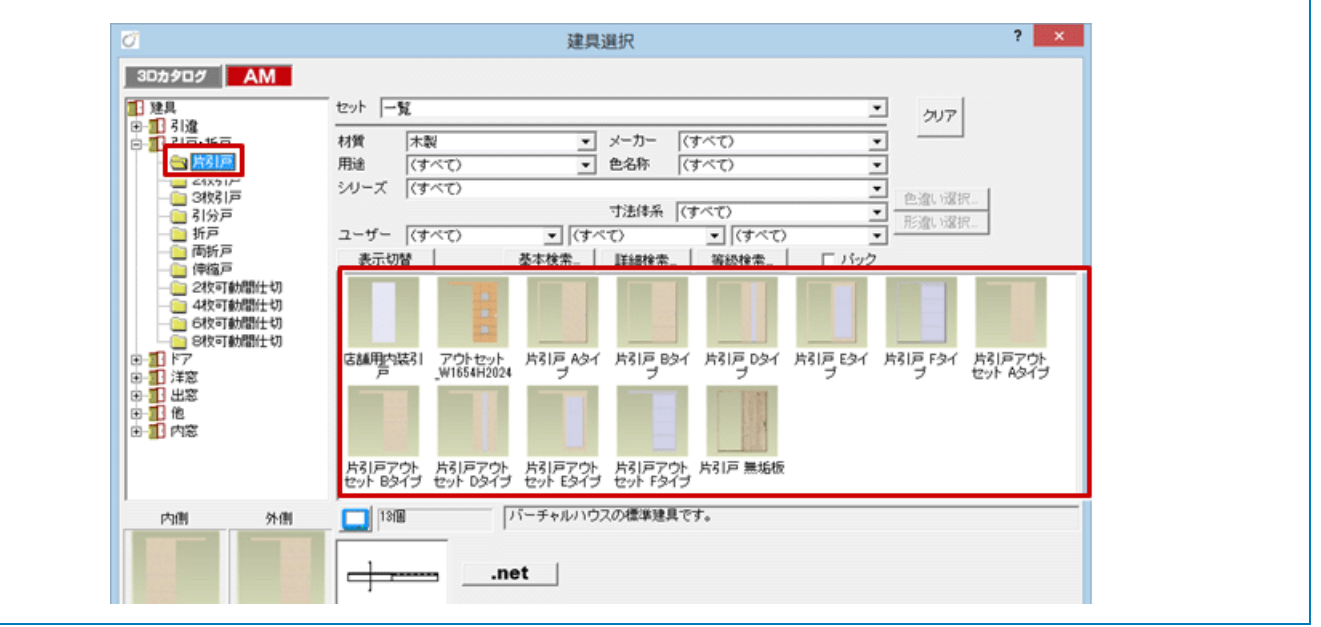

## **レールタイプの入力方法**

「建具選択」ダイアログの品名に「片引戸」と表示される建具を選択します。

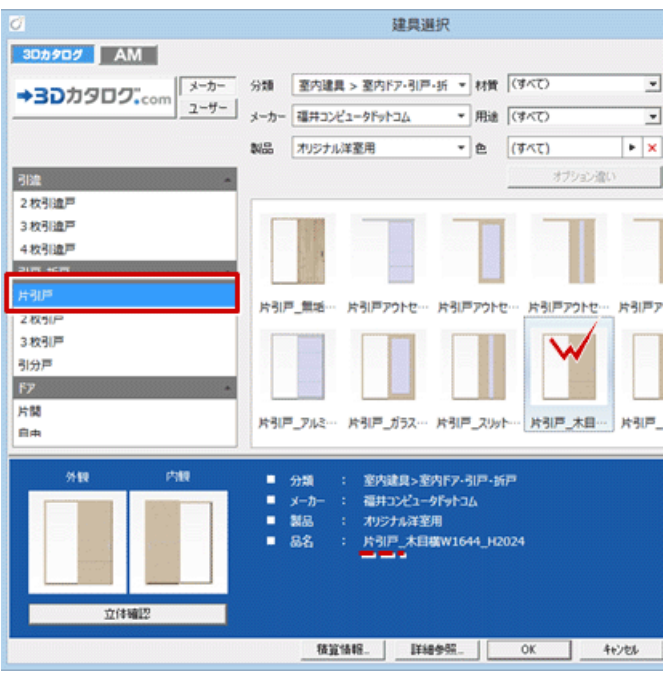

2 建具の入力ダイアログの「引戸タイプ」を「外付」に設定します。

積算情報 | | 平面不出力

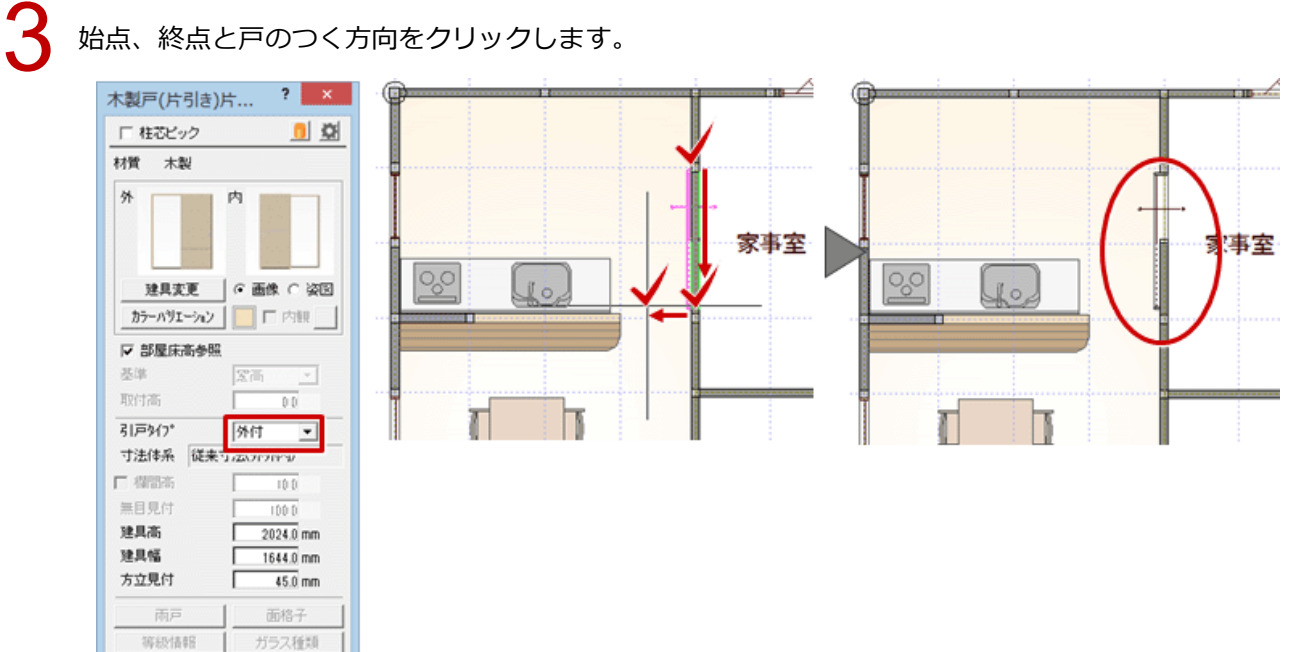